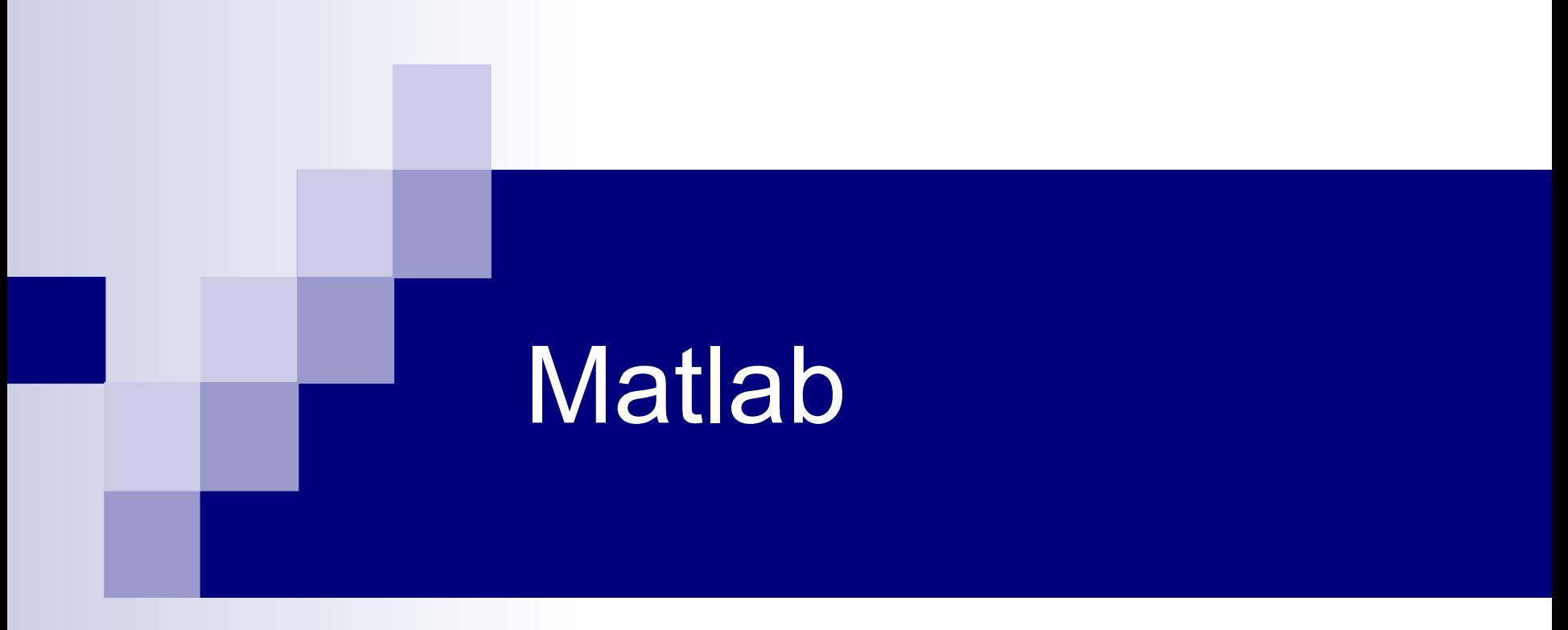

#### Μάθημα 2

# Νέο υλικό

#### ■ [www.cs.uoi.gr/~develeg](http://www.cs.uoi.gr/~develeg)

Matlab2.pdf - Παρουσίαση μαθήματος 2.

Matlab-reference.pdf – Σημειώσεις matlab στα ελληνικά (13 σελίδες).

# Επαναληπτικές δομές

 **Όταν εκτελείται μια πράξη σε ένα διάνυσμα, όπως ο υπολογισμός του τετραγώνου των στοιχείων του, η Matlab στην ουσία, διατρέχει ένα-ένα τα στοιχεία του διανύσματος, και αντικαθιστά με το τετράγωνο του αριθμού σε κάθε θέση. Αυτή η διαδικασία είναι επαναληπτική.** 

$$
\Box A = [1 2 3 4];
$$

- $\Box$  B = A.^2
- $\Box$  Έξοδος: Β = 1 4 9 16
- Στη γλώσσα της matlab υπάρχουν δυο επαναληπτικές δομές: for και while.

for

>>for i=1:10  $i^2$ end

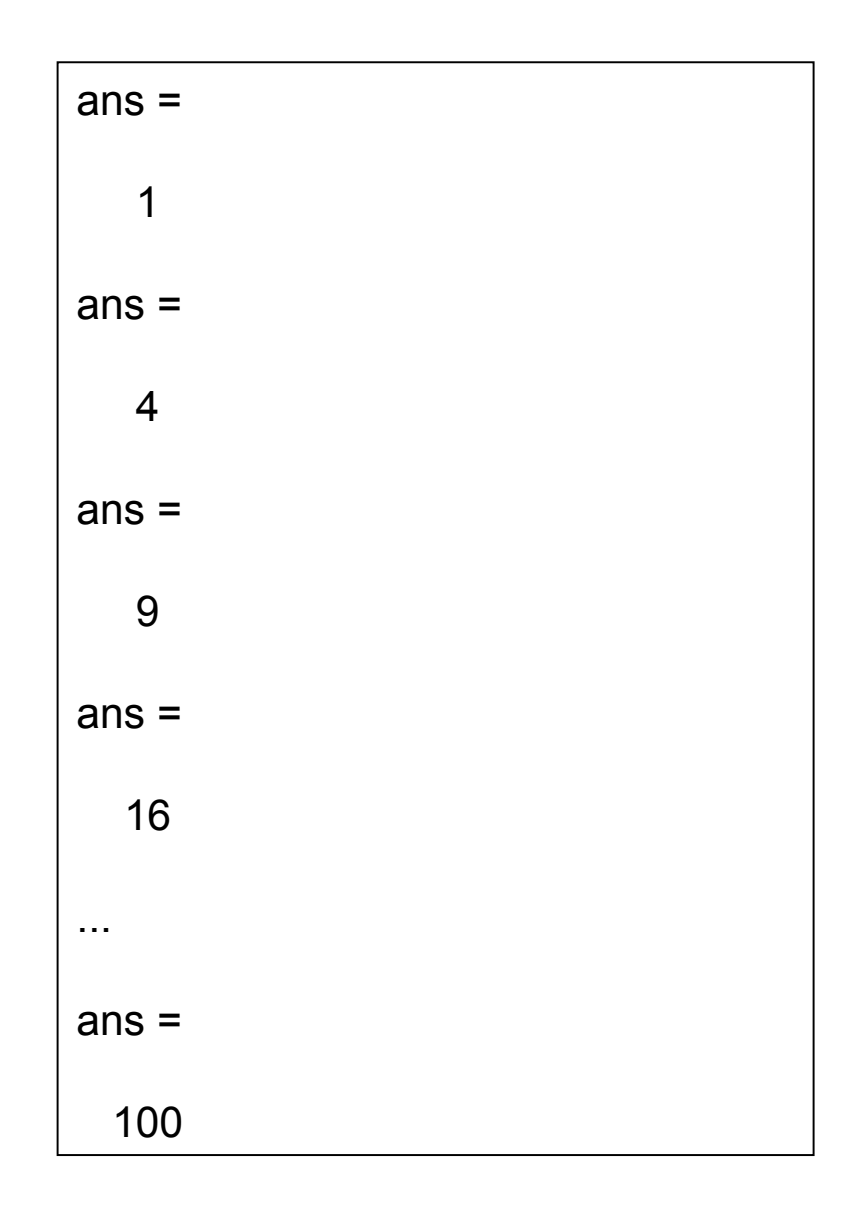

### For – δείκτης σε διάνυσμα

```
\geq a=[3,40,1,8,0]
b=[-7,5,-.4,16,1]
c=[]for i=1:5c(i) = a(i) + b(i)end
ή
for i=1: length(a)c(i) = a(i) + b(i)end
```
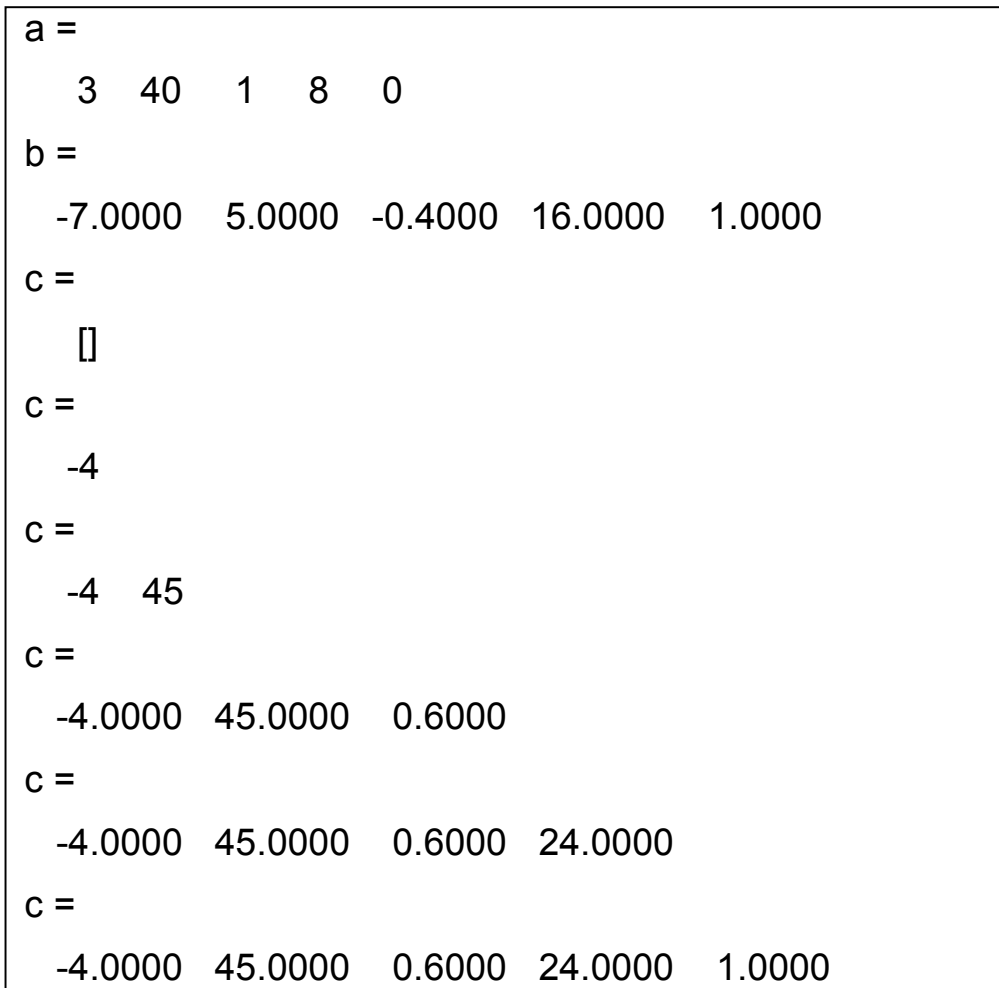

#### For – δείκτες σε πίνακα

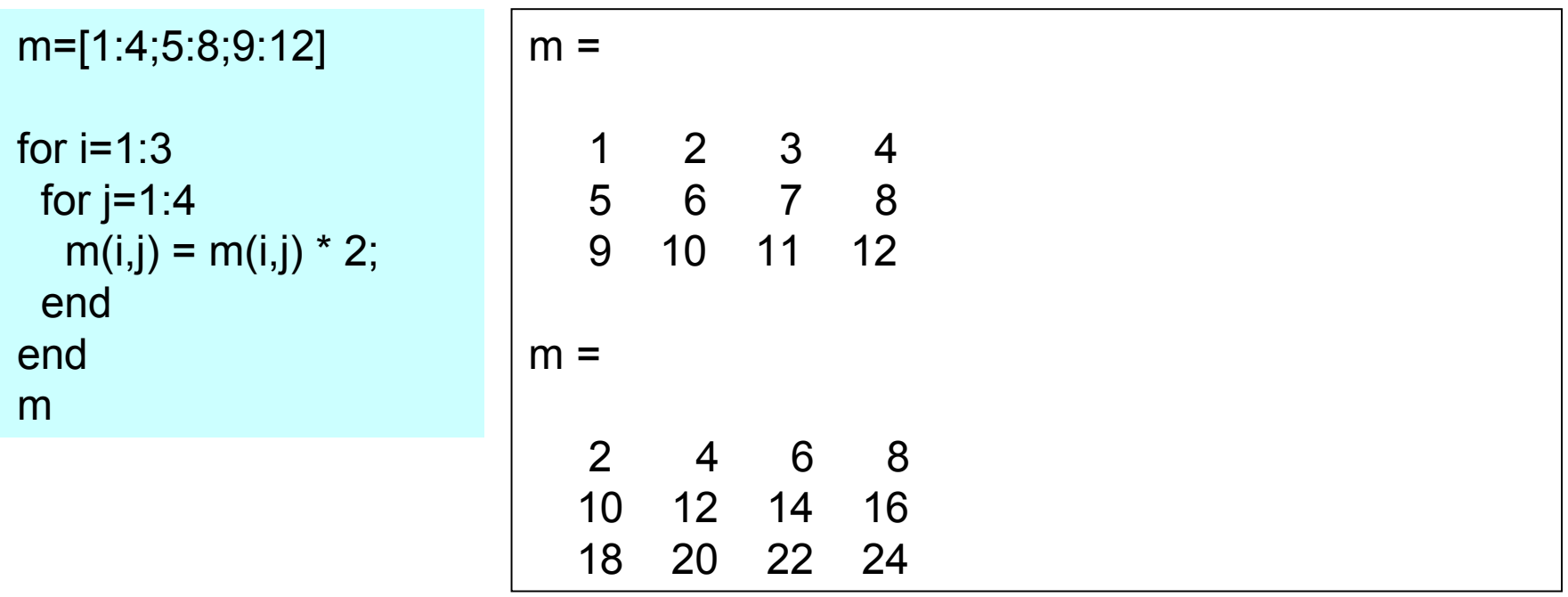

Το ίδιο αποτέλεσμα με την πράξη στην matlab: **m=m.\*2**

#### For – δείκτες σε πίνακα

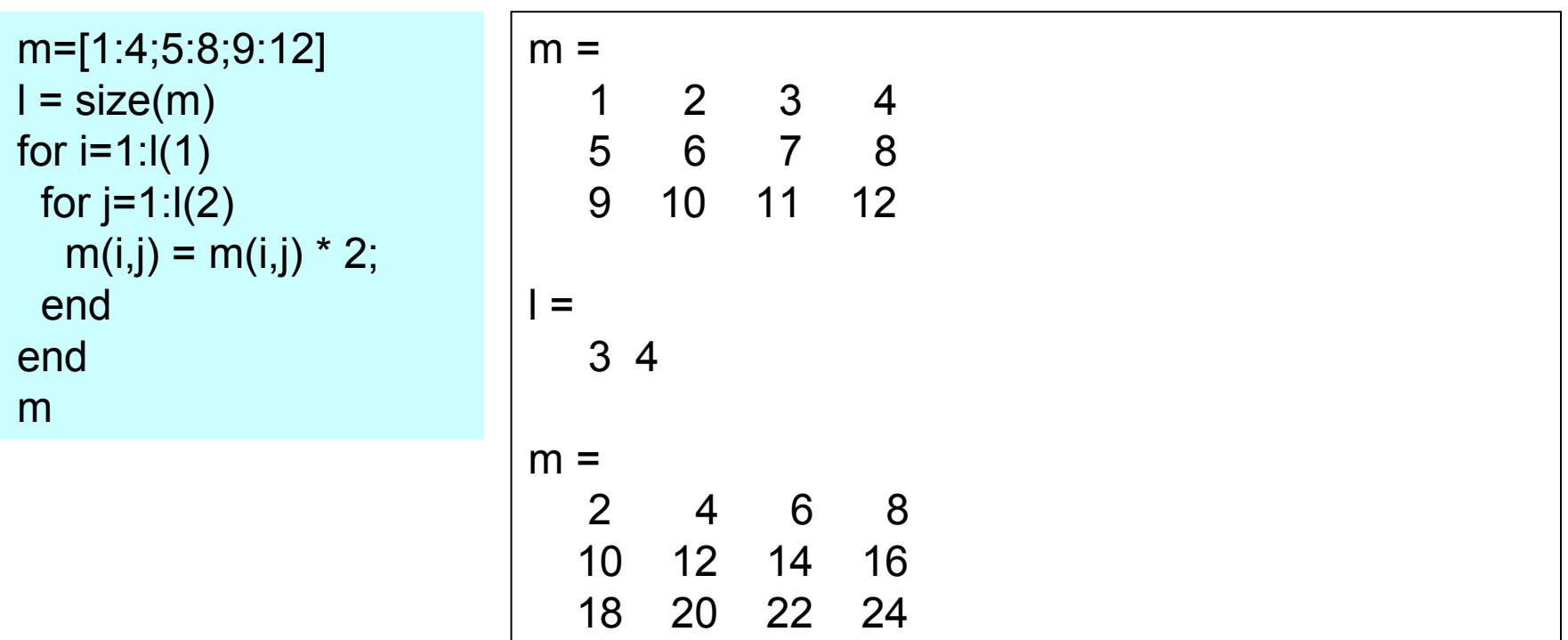

**l = size(m) επιστρέφει διάνυσμα με αριθμό στοιχείων όσες είναι οι διαστάσεις του πίνακα m, το πρώτο στοιχείο είναι ο αριθμός των γραμμών και δεύτερο στοιχείο ο αριθμός των στηλών κτλ.**

#### while

```
>> a=[3,40,1,8,0]
b=[-7,5,-.4,16,1]
c=[]while (i \leq 5)c(i) = a(i) + b(i)i = i + 1;end
```
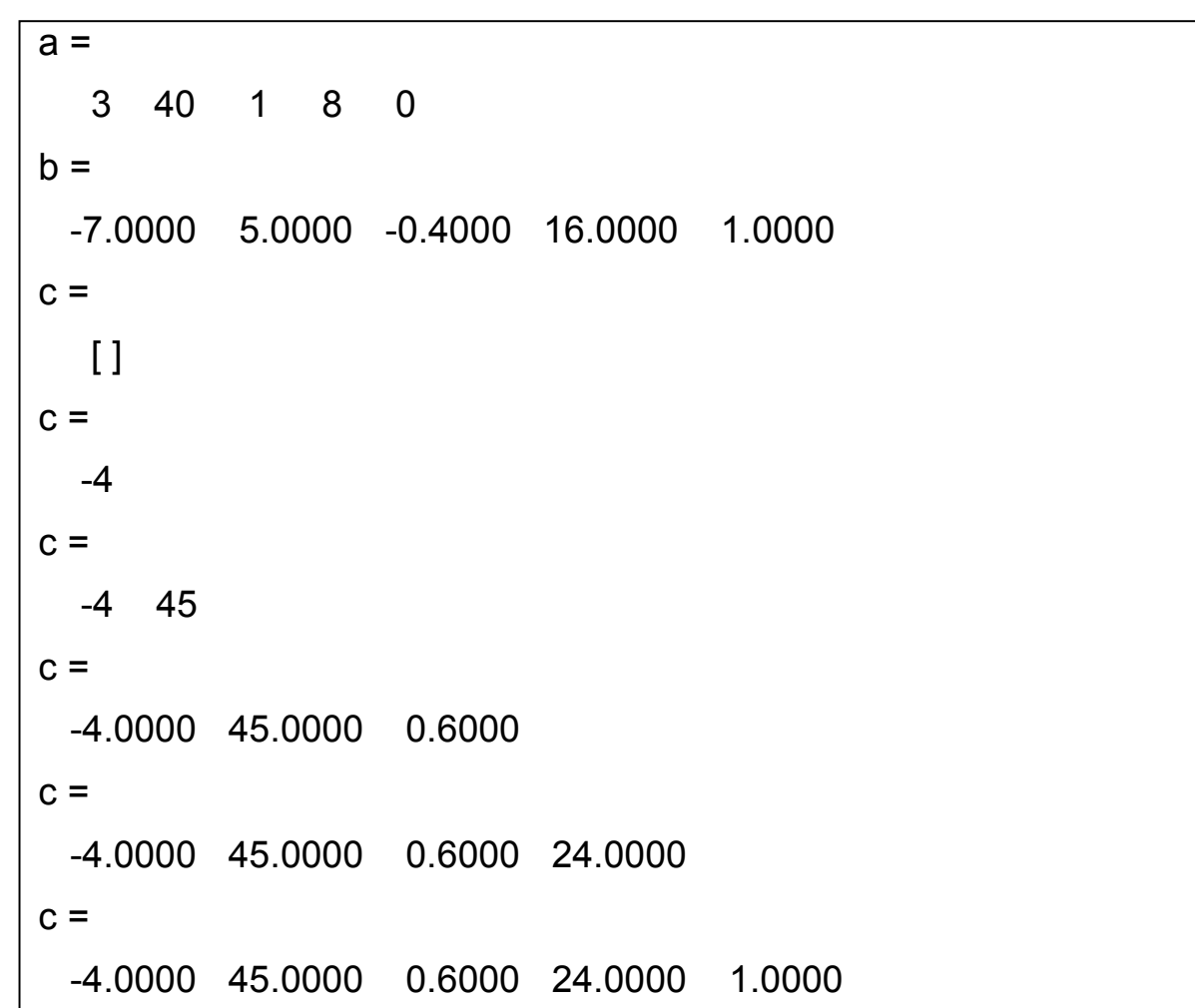

#### Οι αριθμοί Fibonacci

 Τοποθετούμε ένα ζεύγος κουνελιών σε κλειστό χώρο. Πόσα ζεύγη κουνελιών θα παραχθούν σε ένα χρόνο, με την προϋπόθεση ότι κάθε μήνα κάθε ζεύγος παράγει ένα νέο ζεύγος, το οποίο γίνεται παραγωγικό από τον δεύτερο μήνα και μετά;

### Οι αριθμοί Fibonacci

- f(n) αριθμός ζευγών μετά από n μήνες.
- $\blacksquare$  f(1) = 1
- $f(2) = 2$
- f(n) = (*αριθμός ζευγών κατά την έναρξη του μήνα n, συν τα ζεύγη που παράγονται από τα γόνιμα ζεύγη τον μήνα n*)  $= f(n-1) + f(n-2)$

# Παραγωγή αριθμών Fibonacci

■ 
$$
f(n) = f(n-1) + f(n-2)
$$
  
\n■ ApXIKÉS OUV $\theta \hat{\eta}$ KES $f(1) = 1$ ,  $f(2) = 2$   
\n $f = \frac{1}{2}$   
\n $f(1)=1$ ;  
\n $f(2) = 2$ ;  
\n $f(1)=1$ ;  
\n $f(2) = 2$ ;  
\n $f(1)=1$ ;  
\n $f(2) = 2$ ;  
\n $f(1)=1$ ;  
\n $f(2) = 2$ ;  
\n $f(2) = 2$ ;  
\n $f(2) = 2$ ;  
\n $f(2) = 2$ ;  
\n $f(2) = 2$ ;  
\n $f(2) = 2$ ;  
\n $f(2) = 2$ ;  
\n $f(2) = 2$ ;  
\n $f(2) = 2$ ;  
\n $f(2) = 2$ ;  
\n $f(3) = 2$ ;  
\n $f(4) = 1$ ;  
\n $f(5) = 1$ ;  
\n $f(6) = 1$ ;  
\n $f(7) = 1$ ;  
\n $f(8) = 1$ ;  
\n $f(1) = 1$ ;  
\n $f(1) = 1$ ;  
\n $f(1) = 1$ ;  
\n $f(2) = 2$ ;  
\n $f(3) = 2$ ;  
\n $f(4) = 2$ ;  
\n $f(5) = 2$ ;  
\n $f(6) = 2$ ;  
\n $f(7) = 2$ ;  
\n $f(8) = 2$ ;  
\n $f(9) = 2$ ;  
\n $f(1) = 1$ ;  
\n $f(2) = 2$ ;  
\n $f(3) = 2$ ;  
\n $f(4) = 2$ ;  
\n $f(5) = 2$ ;  
\n $f(6) = 2$ ;  
\n $f(7) = 2$ ;  
\n $f(8) = 2$ ;  
\n $f(9) = 2$ ;<

# Συνάρτηση

■ Για να φτιάξουμε μια συνάρτηση στην matlab, δημιουργούμε ένα m-file με

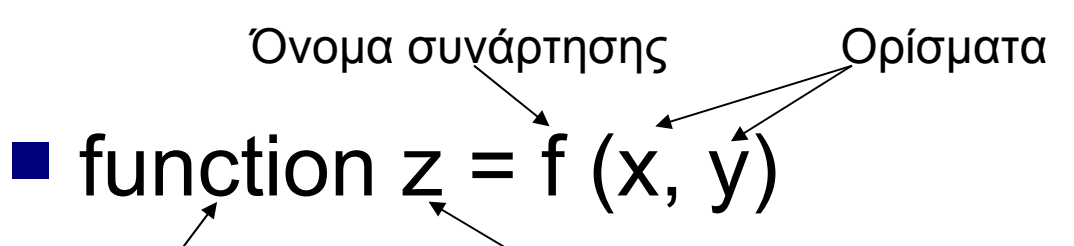

Ορισμός συνάρτησης Επιστρεφόμενη τιμή

 Στην συνέχεια γραφούμε τις εντολές της συνάρτησης (θα πρέπει να εκχωρείται κάποια τιμή στην μεταβλητή επιστροφής z).

# Συνάρτηση fibonacci.m

#### function  $f = fibonacci(n)$

% f = fibonacci(n) παράγει τους πρώτους n αριθμούς της ακολουθίας Fibonacci

 $f = zeros(n, 1);$  $f(1) = 1$ ;  $f(2) = 2$ ; for  $i = 3:n$ 

$$
f(i) = f(i - 1) + f(i - 2);
$$

end

Η κλήση της συνάρτησης στο Command window γίνεται με το όνομα του m-file. Καλή τακτική το m-file και η συνάρτηση να έχουν το ίδιο όνομα.

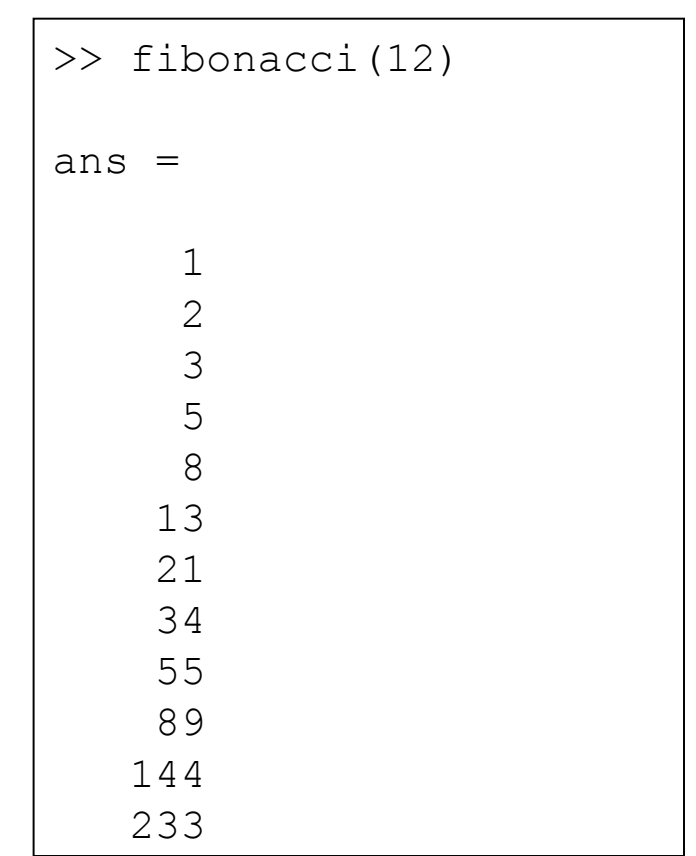

# Συνάρτηση fibonacci.m

#### function  $f = fibonacci(n)$

% f = fibonacci(n) παράγει τους πρώτους n αριθμούς της ακολουθίας Fibonacci

 $f = zeros(n, 1);$  $f(1) = 1$ ;  $f(2) = 2$ ; for  $i = 3:n$  $f(i) = f(i - 1) + f(i - 2)$ ;

```
>> help fibonacci
 f = fibonacci(n) παράγει τους πρώτους 
n αριθμούς της ακολουθίας Fibonacci
```
end

Με το σύμβολο % βάζουμε σχόλια. Τα σχόλια αμέσως μετά τον ορισμό της συνάρτησης εμφανίζονται όταν εκτελούμε help ονομα\_συνάρτησης, για αυτό καλό είναι να δίνουμε σχόλια για το τι κάνει η συνάρτηση και τον τρόπο κλίσης της.

# Επιλογή

if (λογική συνθήκη) Ομάδα εντολών end

if (λογική συνθήκη) Ομάδα εντολών 1 else Ομάδα εντολών 2 end

if (λογική συνθήκη 1) ομάδα εντολών 1 elseif (λογική συνθήκη 2) ομάδα εντολών 2 else ομάδα εντολών 3 end

# Λογικές Συνθήκες

- Matlab αναπαριστά τις τιμές true και false με τους ακεραίους 0 και 1.  $\Box$  true = 1
	- $\Box$  false = 0
- Έστω ότι στη μεταβλητή x, έχει εκχωρηθεί κάποιο βαθμωτό μέγεθος, μπορούν να ελεγχθούν οι παρακάτω λογικές συνθήκες:
	- $\Box$  x == 2 είναι το x ίσο με 2;
	- $\Box$  x  $\sim$  = 2 είναι το x διάφορο του 2;
	- $\Box$  x > 2 είναι το x μεγαλύτερο του 2;
	- $\Box$  x < 2 είναι το x μικρότερο του 2;
	- $\Box$  x >= 2 είναι το x μεγαλύτερο ή ίσο του 2;
	- $\Box$  x <= 2 είναι το x μικρότερο ή ίσο του 2;
- Σύνθετες λογικές συνθήκες
	- x > 0 && x <=2 είναι το x μεγαλύτερο του 0 **και** μικρότερο ή ίσο του 2;
	- x == 1 || x ==2 είναι το x ίσο με 1 **ή** ίσο με 2;

```
function A = area ellipse(a, b)
% A = area ellipse(a, b)
% υπολογίζει το εμβαδόν μίας έλλειψης όπου τα ορίσματα a και b 
% αντιστοιχούν στο μισό του μικρού και του μεγάλου άξονα.
% Για κλήσεις με ένα όρισμα a = b (κύκλος)
error(nargchk(1, 2, nargin))
                                   >>area_ellipse
                                   ??? Error using ==> area_ellipse
```

```
if (nargin == 1)
   b=a;
```
end

```
if ((a < 0) || (b < 0))A=0:
else
  A=pi*a*b;
```

```
end
```

```
\geq area ellipse(4,5,6)
??? Error using ==> area_ellipse
Too many input arguments.
```
Not enough input arguments.

```
\geq area ellipse(4,5)
ans =
```

```
 62.8319
```

```
\geq area ellipse(-4,5)
```
 $ans =$ 

```
 0
```
# Ο Χρυσός Λόγος (φ)

 Χρυσό ορθογώνιο **■ Με την αφαίρεση ενός** τετραγώνου προκύπτει ορθογώνιο με τον ίδιο λόγο πλευρών.

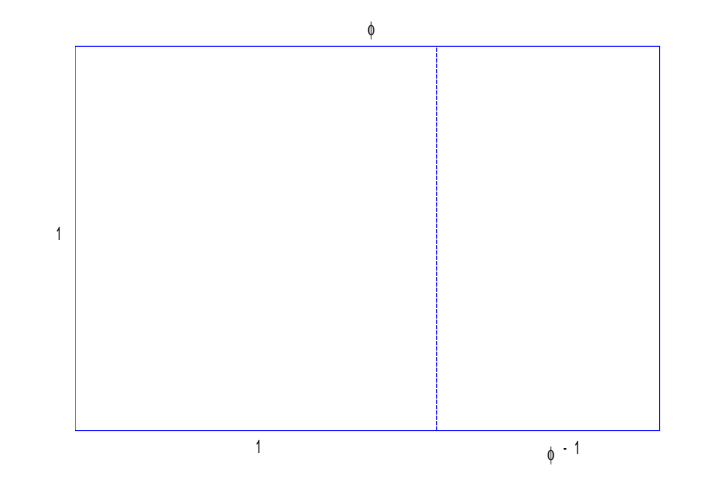

$$
\frac{1}{\phi} = \frac{\phi - 1}{1} \Rightarrow \varphi^2 - \varphi - 1 = 0 \Rightarrow \varphi = \frac{1 \pm \sqrt{5}}{2}
$$

# Ο Χρυσός Λόγος (φ)

 $\gg$  phi= $(1+sqrt(5))/2$ 

phi =

1.6180

>> format long >> phi

phi =

1.61803398874989

#### Υπολογισμός ριζών πολυωνύμου

- **Το διάνυσμα p=[1 -1 -1]** αναπαριστά το πολυώνυμο  $p(x)=x^2 - x - 1$ .
- Η συνάρτηση roots(p) υπολογίζει τις ρίζες του.

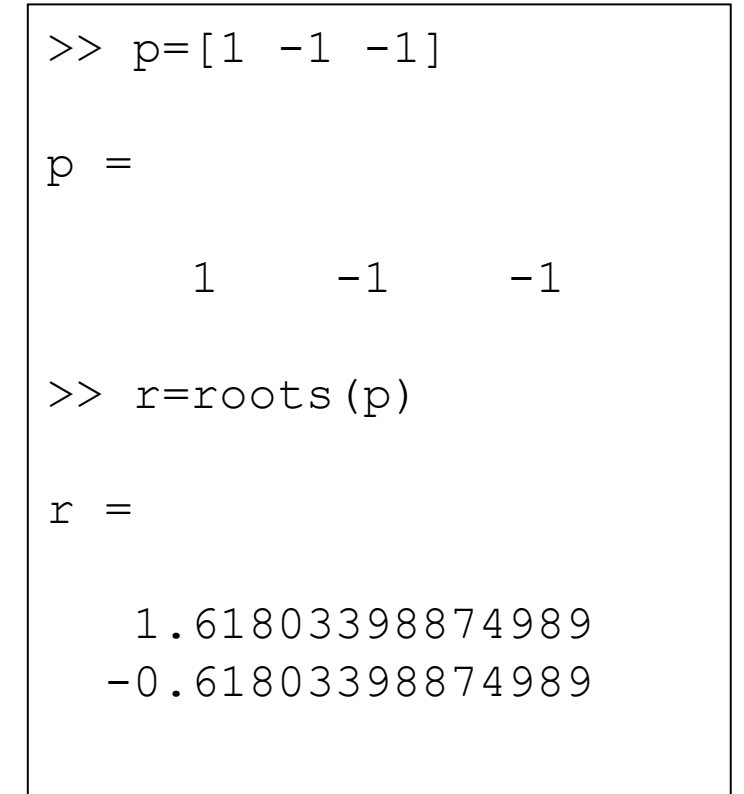

# Συνάρτηση inline('string')

 Μετατρέπει συμβολοσειρές εκφράσεων σε αντικείμενα που μπορούν να χρησιμοποιηθούν ως ορίσματα σε άλλες συναρτήσεις.

```
\gg f=inline ('1/x-(x-1)')
```
 $f =$ 

 Inline function:  $f(x) = 1/x-(x-1)$ 

# Συνάρτηση ezplot(f,a,b)

 Κατασκευάζει το γράφημα της συνάρτησης f = f(x) στο διάστημα a < x < b.

>>ezplot('1/x-(x-1)',0,4)

ή

>>ezplot(f,0,4)

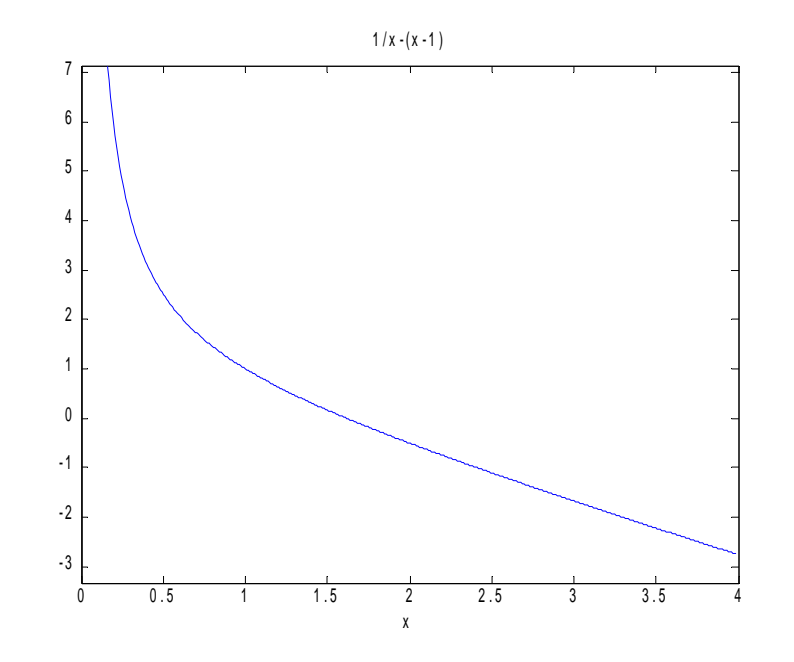

### Συνάρτηση fzero(f,xo)  $\blacksquare$  Ψάχνει για f(x) = 0 κοντά στο xo

```
\gg f=inline('1/x-(x-1)')
f = Inline function:
      f(x) = 1/x-(x-1)\ge>ezplot(f, 0, 4)
\rightarrow>phi=fzero(f,1)
phi =
    1.61803398874990
>>hold on
>>plot(phi, 0,'o')
```
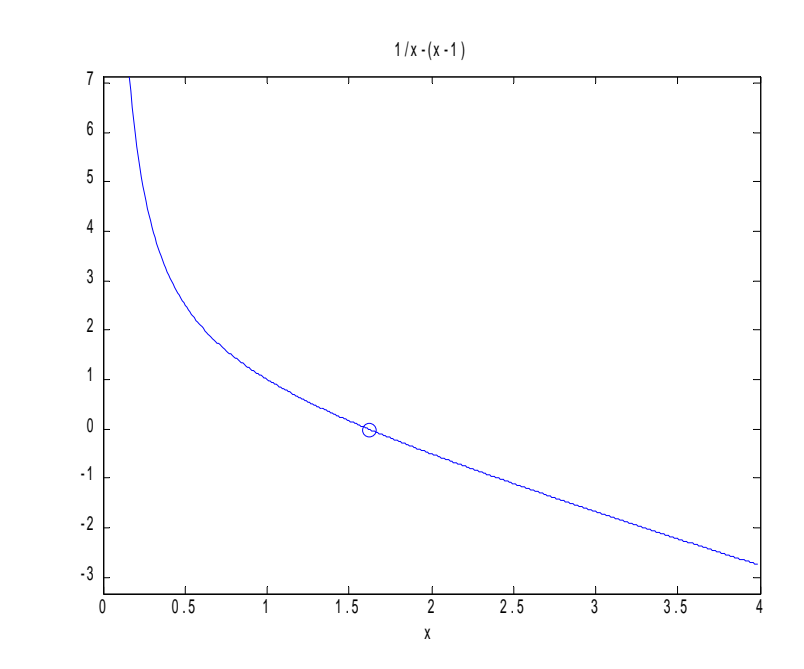

#### Σχέση ακολουθίας Fibonacci και φ

$$
\lim_{n\to\infty}\frac{f_{n+1}}{f_n}=\phi
$$

>> f=fibonacci(n);  $\gg$  f(2:n)./f(1:n-1) ans  $=$  2.00000000000000 1.50000000000000 1.66666666666667 1.60000000000000 1.62500000000000 ... 1.61803398874989 1.61803398874989  $\gg$  f(n)/f(n-1)- phi  $ans =$ 0

### Εύρεση λύσης closed-form

- $\blacksquare$   $f_n = c\rho^n$  για σταθερές c και ρ.  $f_n = c\rho$
- $\blacksquare$   $f_n = f_{n-1} + f_{n-2} \rightarrow \rho^2 = \rho + 1 \mu \varepsilon \rho i \zeta \varepsilon \zeta \phi \kappa \alpha \iota 1 \phi$  $f_n = f_{n-1} + f_{n-2} \rightarrow \rho^2 = \rho + 1 \mu \varepsilon \rho i$
- $\blacksquare$  Γενική λύση:  $f_n = c_1 \phi^n + c_2 (1 \phi)^n$  $n \left| \right|$   $(1 \left| \right|)^n$  $f_n = c_1 \phi^n + c_2 (1 - \phi)$

Από τις αρχικές συνθήκες:

$$
f_0 = c_1 + c_2 = 1
$$
  
\n
$$
f_1 = c_1 \phi + c_2 (1 - \phi) = 1
$$
  
\n
$$
\Rightarrow c_1 = \frac{\phi}{2\phi - 1}, c_2 = -\frac{(1 - \phi)}{2\phi - 1}
$$

$$
f_n = \frac{1}{2\varphi - 1} \Big( \varphi^{n+1} - \big( 1 - \varphi \big)^{n+1} \Big)
$$

```
>> format long e
\gg n=(1:40)';
\Rightarrow f=(phi.^(n+1) - (1-phi).^(n+1))/(2*phi-1)
f = 1.000000000000000e+000
     2.000000000000000e+000
     3.000000000000000e+000
     5.000000000000000e+000
     8.000000000000000e+000
     1.300000000000000e+001
     2.100000000000000e+001
...
     1.023341550000001e+008
     1.655801410000002e+008
\gg f = round(f)
f = 1
 2
 3
...
    102334155
    165580141
```